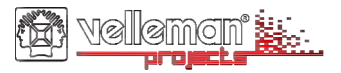

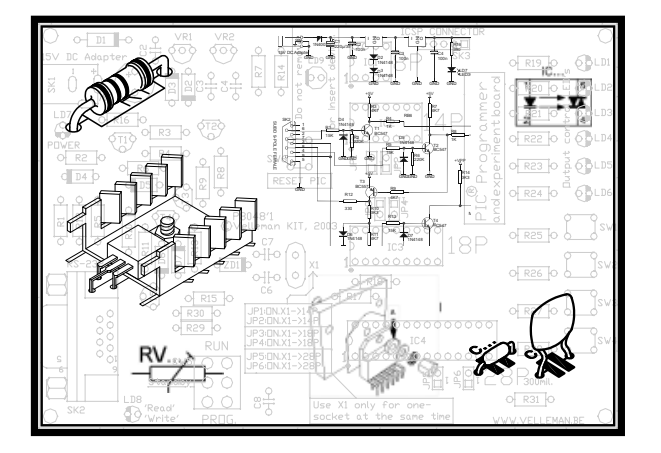

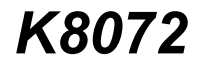

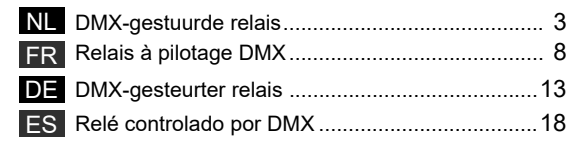

H8072B-1

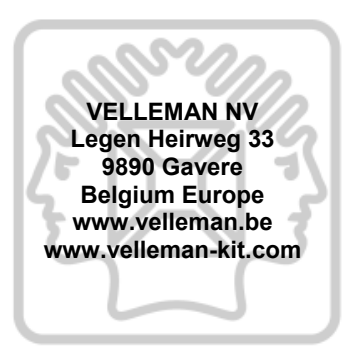

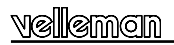

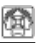

## **DMX-GESTUURDE RELAIS**

Deze kit laat u toe een relais te bedienen door middel van het alom bekende DMX512-protocol. Dit protocol werd in 1986 door USITT ontwikkeld met als doel dimmers, scanners, moving heads en andere verlichting met eenvoudige bedrading te besturen. In vele gevallen is het in- en uitschakelen van het toestel vereist. Hier komt de K8072 in het spel. De K8072 is eigenlijk een busgestuurde power driver. Het relais wordt bekrachtigd als de DMX-waarde voor het ingestelde kanaal gelijk is aan 140 of meer. Waarden gelijk aan 120 of minder laten het relais afvallen.

#### *Samen met onze K8062/VM116 bouwt u zonder moeite een computergestuurd automatiseringsysteem.*

#### **EIGENSCHAPPEN :**

- systeemadressen: 512 unieke adressen met DIP-schakelaars configureerbaar
- Led-aanduiding voor voeding, uitgangstoestand van het relais en toestand van de fout
- "Safe DMX data stream" herleidt storing tot een minimum
- "Relay hold"-functie in geval van een verlies van het DMX-signaal
- besturing: DMX512, 3-pin XLR plug (meegelev.)

#### **TECHNISCHE GEGEVENS :**

- schakelvermogen: 8A
- voedingsspanning: 12VDC niet-gestabiliseerd
- verbruik: max. 100mA
- afmetingen: 105 x 60 x 30mm

Wijzigingen voorbehouden

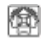

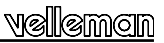

#### **I. ALVORENS TE BEGINNEN**

Zie ook de algemene handleiding voor soldeertips en andere algemene informatie.

#### *Benodigdheden om de kit te bouwen:*

- Kleine soldeerbout van max 40W.
- Dun 1mm soldeersel, zonder soldeervet.
- Een kleine kniptang.
- 1. Monteer de onderdelen correct op de print zoals in de illustraties.
- 2. Monteer de onderdelen in de correcte volgorde, zoals in de geïllustreerde stuklijst.
- 3. Gebruik de vakjes om uw vorderingen aan te duiden.
- 4. Hou rekening met eventuele opmerkingen in de tekst.

#### **II. BOUW**

#### **VOLG NIET BLINDELINGS DE VOLGORDE VAN DE TAPE. CONTROLEER ALTIJD DE WAARDE VIA DE STUKLIJST!**

- **Tip**: U kunt de foto's op de verpakking gebruiken als leidraad tijdens de montage. Door eventuele verbeteringen is het mogelijk dat de foto's niet 100% nauwkeurig zijn.
- 1. Monteer de draadbruggen.
- 2. Monteer de dioden. Let op de polariteit!
- 3. Monteer de koolfilmweerstanden.
- 4. Monteer de metaalfilmweerstand R26.
- 5. Monteer de IC-voetjes. Let op de positie van de nok!
- 6. Monteer de condensatoren.
- 7. Monteer de LED's. Let op de polariteit!
- 8. Monteer de DIP schakelaar. De positie van schakelaar 1 komt overeen met de '1' op de print

- 9. Monteer de spanningsregelaar.
- 10. Monteer de transistors, let op : transistor T2 is een andere type !
- 11. Monteer de pinhouders. Knip deze op maat zoals aangegeven op de figuur.
- 12. Monteer de mannelijke printkabel connector SK2.
- 13. Monteer het kristral.
- 14. Monteer de schroefconnectoren. Schuif deze in elkaar zoals aangegeven op de figuur, plaats het geheel op de print en soldeer dan pas de montagepennen.
- 15. Monteer de elektrolytische condensatoren. Let op de polariteit!
- 16. Monteer de VDR *(spanningsafhankelijke weerstand)*.
- 17. Monteer de relais.
- 18. Monteer de IC's in hun voetje. Let op de stand van de nok!

#### **CONTROLEER ALLE COMPONENTEN GRONDIG OP FOUTIEVE MONTAGE, MET INBEGRIP VAN SOLDEERFOUTEN.**

#### **19. VROUWELIJKe 3P XLR PLUG :**

Soldeer de 3-polige mannelijke printconnector met de XLR connector, gebruik figuur 1.0 voor de juiste aansluitingen.

### **20. AANSLUITING**

Sluit de belasting (motor,lamp of lampengroep) aan via de relaisuitgang (SK3), let op het max. schakelbare vermogen, dit moet onder de 8A (bij 230V = 1900W), bij een resistieve last.

Sluit het DMX signaal aan op de ingang "DMX IN"(SK2).

**Opmerking:** Bij sommige DMX controllers is de DMX polariteit omgekeerd, dan dient DATA+ en DATA- verwisseld te worden.

#### *Legende :*  Massa **=>** Bruin Data - **=>** Rood Data + **=>** Oranje **1 2 3**

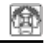

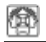

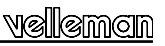

#### **21. Instellen van het DMX kanaal:**

Het DMX kanaal of "DMX adres" wordt ingesteld door middel van de DIPSWITCH, SW1. Het ingestelde DMX kanaal is instelbaar tussen 1 en 511, kanaal 0 wordt niet gebruikt. De schakelaartjes 1 tot 9 vormen een binair getal die het DMX kanaal weergeeft. Schakelaartje 1 is de LSB, en 9 is de MSB. Gelieve het DMX kanaal enkel te wijzigen als de K8072 niet onder spanning staat. Telkens je een instelling wijzigt dient de kit opnieuw onder spanning te worden gebracht.

Op onze website, www.velleman.be, bij de rubriek "downloads" vindt U een handig hulpprogramma dat je op een grafische manier de stand van de schakelaars weergeeft en zo het instellen tot een kinderspel herleid !

#### *Terminator:*

Het DMX protocol schrijft voor dat het laatste apparaat in de aansluitingsrij afgesloten moet worden met een afsluitweerstand van 120 ohm. Deze weerstand is reeds bij de kit op de print voorzien, je kan hem als volgt activeren: zet schakelaartie nr 10 van de DIPSWITCH op "ON". Bij alle andere toestellen in de kring mag geen afsluitweerstand worden ingeschakeld, voor andere K8072 kits betekent dit dat schakelaar nr. 10 op "OFF"blijft staan.

- 1. Zet schakelaar 10 van SW1 op ON als U deze K8072 als enig aangesloten DMX toestel gebruikt of dit de laatst aangeslotene is in de rij. (zie "terminator").
- 2. Sluit als laatste een 12V (on)gestabiliseerde spanning aan op de ingang "12V DC", (SK1) en schakel deze daarna in.
- 3. De groene "power"LED, LD1 dient op te lichten en dit steeds als de print onder spanning staat.
- 4. Als je nu de DMX waarde voor het ingestelde kanaal verhoogt, tot boven de 140 moet het relais aantrekken en LD3 "OUT"oplichten, deze moet weer doven, en het relais weer afvallen als de DMX waarde onder de 120 daalt. De waarden tussen 120 en 140 dienen als hysteresis en behoeden het relais van "klapperen".

## moln

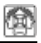

#### *LD2 "error"LED functies :*

LD2, de "error"LED heeft volgende functies:

- **Flitst éénmaal** bij het onder spanning zetten van de K8072 print : Hiermee kan je controleren of de CPU van de schakeling werkt.
- **Knippert langzaam** bij het niet ontvangen van een DMX signaal: Indien deze knippert is er geen verbinding tussen een DMX controller en de K8072, de polariteit van het DMX-signaal kan verkeerd zijn of het signaal is niet compatibel.
- **Knippert snel** als het DMX adres op 0 staat en/of de "manual override"- functie actief is.

#### *JP1: DMX mode :*

- In de normale mode (JP1 niet gemonteerd) reageert de K8072 telkens, en dus zo snel mogelijk op de DMX waarde die voor hem bestemd is.
- Als de error correctie mode is ingeschakeld (JP1 gemonteerd) zal een hogere graad van stabiliteit van de schakeling worden bekomen. Dit kan nodig zijn bij sommige merken van DMX apparatuur. Bij deze mode moet voor een bepaald DMX kanaal, 2x na elkaar éénzelfde waarde zijn ingelezen vooraleer de status van het relais wordt aangepast. Het nadeel is wel dat de reactie van het relais trager wordt als U de DMX waarde snel laat variëren.

#### *JP2: Relay HOLD status :*

- Indien gemonteerd : Relais valt zeker af indien de DMX verbinding wordt verbroken.
- Niet gemonteerd : Relais behoud zijn status indien de DMX verbinding wordt verbroken.

#### *"Manual Override"- functie :*

Het kan uitzonderlijk nodig zijn het relais te laten aantrekken zonder dat de schakeling is aangestuurd door een DMX signaal (vb. testen lampen). Dit kan je doen door volgende werkwijze toe te passen:

- Stel het DMX adres in op "0"
- Monteer jumper JP1
- Schakel de 12V spanning in, het relais moet nu aantrekken ongeacht de DMX waarde.

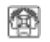

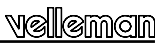

## **RELAIS À PILOTAGE DMX**

Ce kit vous permet de contrôler un relais à l'aide du célèbre protocole DMX512. Ce protocole a été développé par USITT en 1986 afin de contrôler des variateurs, des scanners, des projecteurs lyre ou tout autre appareil d'éclairage muni d'un simple câblage. Dans certains cas, une simple sélection ON/OFF est souhaitée. Le K8072 entre en jeu à ce moment. Le K8072 est tout simplement un pilote de puissance contrôlé à partir d'un bus. Le relais est activé lorsque la valeur DMX des canaux est égale ou supérieure 140. Le relais est désactivé lorsque la valeur est égale ou inférieure à 120.

#### *Avec la K8062/VM116 , le projet d'un système d'automatisation n'aura jamais été aussi facile à réaliser.*

#### **CARACTERISTIQUES :**

- adressage du système: 512 adresses uniques configurées à partir d'interrupteurs DIP
- indications LED pour l'alimentation, l'état de la sortie du relais et erreur
- le mode "Safe DMX data stream" réduit les interférences à un minimum
- fonction "Relay hold" en cas de perte du signal DMX
- contrôle: DMX512, fiche XLR à trois broches (incl.)

#### **DONNEES TECHNIQUES :**

- capacité de commutation: 8A
- alimentation: 12VCC non stabilisée
- consommation: max. 100mA
- dimensions: 105 x 60 x 30mm

Sous réserve de modifications

## **(**କାଲାଗାଳ

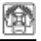

#### **I. AVANT DE COMMENCER**

Lisez également les astuces pour le soudage et d'autres infos générales dans la notice.

*Matériel nécessaire pour le montage du kit:* 

- Petit fer à souder de max. 40W.
- Fine soudure de 1mm, sans pâte à souder.
- Petite pince coupante.
- 1. Montez les pièces correctement orientées sur le circuit imprimé, comme dans l'illustration.
- 2. Montez les pièces dans l'ordre correct sur le circuit imprimé, comme dans la liste des composants illustrée.
- 3. Utilisez les cases **⊠** pour indiquer votre état d'avancement.
- 4. Tenez compte des remarques éventuelles dans le texte.

#### **II. MONTAGE**

**NE PAS SUIVRE NÉCESSAIREMENT L'ORDRE DES COMPOSANTS SUR LE RUBAN. CONTRÔLEZ TOUJOURS LA VALEUR À L'AIDE DE LA LISTE DES PIÈCES !** 

Truc: Les photos sur l'emballage peuvent vous servir de guide lors de l'assemblage. Toutefois, il se peut que les photos ne correspondent pas à 100% à la réalité en raison des adaptations subies.

- 1. Montez les fils de pontage.
- 2. Montez les diodes. Attention à la polarité!
- 3. Montez les résistances à piste carbone.
- 4. Montez le résistance R26.
- 5. Montez les support de CI. Attention à la position de l'encoche!
- 6. Montez les condensateurs.
- 7. Montez les LEDs. Attention à la polarité!

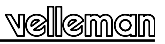

- 8. Montez le commutateur DIP. La position du commutateur 1 correspond à '1' sur le circuit imprimé.
- 9. Montez le régulateur de tension.
- 10. Montez les transistors. Attention : T2 est un transistor d'un autre type !
- 11. Montez les barrettes mâles. Coupez-le sur mesure comme indiqué sur l'illustration.
- 12. Montez le câble d'imprimante mâle à connexion SK2.
- 13. Montez le cristal.
- 14. Montez les connecteurs à visser. Glissez l'une dans l'autre comme indiqué sur l'illustration, placez ensuite cet ensemble sur le circuit imprimé et ne soudez qu'ensuite les contacts pour le montage.
- 15. Montez les condensateurs électrolytiques. Attention à la polarité!
- 16. Montez la varistance *(résistance variant avec la tension).*
- 17. Montez le relais.
- 18. Placez les CI dans leur support. Attention à la position de l'encoche!

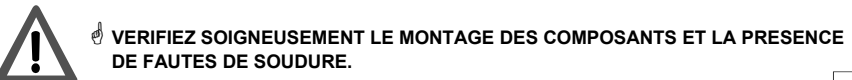

#### **19. FICHE XLR FEMALE 3 BROCHES**

Soudez le connecteur mâle tripolaire de la carte de circuit au connecteur XLR (voir fig. 1.0).

#### **20. CONNEXION**

Connectez la charge (moteur, ampoule ou groupe d'éclairage) à la sortie relais (SK3). Respectez la puissance de commutation max. qui doit rester sous les 8A (230V = 1900W) pour une charge résistive.

Connectez le signal DMX à l'entrée "DMX IN"(SK2).

**Remarque :** Certains contrôleurs DMX ont une polarité DMX inversée. Le cas échéant, inversez DATA+ et DATA-.

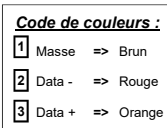

## moln

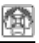

#### **21. PARAMÉTRAGE DU CANAL DMX**

Le canal DMX ou "adresse DMX" est paramétré à l'aide de l'interrupteur DIP SW1. Le canal peut être configuré de 1 à 511 ; le canal 0 n'est pas utilisé. Les interrupteurs 1 à 9 constituent un chiffre binaire représentant le canal DMX. L'interrupteur 1 constitue LSB ; l'interrupteur 9 constitue le MSB. Ne modifiez le canal DMX que lorsque le K8072 se trouve hors tension. À chaque modification des paramétrages, il faut donc remettre le kit sous tension.

Visitez notre site web [www.velleman.be,](http://www.velleman.be/) rubrique "Téléchargements". Vous y trouverez un logiciel de support qui vous indiquera de manière graphique la position des interrupteurs, ce qui facilitera considérablement le paramétrage.

#### *Terminaison :*

Le protocole DMX impose que le dernier appareil dans la série doit être muni d'une résistance de terminaison de 120 ohms. Le kit est déjà muni d'une telle résistance et s'active comme suit : positionnez l'interrupteur DIP n° 10 sur "ON" La résistance de terminaison des autres kits doit absolument être désactivée; positionnez les interrupteurs DIP n° 10 des autres K8072 sur "OFF".

- 1. Positionnez interrupteur DIP n° 10 sur ON si vous désirez utiliser le K8072 de manière autonome ou s'il est le dernier appareil dans une série (voir "terminaison").
- 2. Connectez une tension 12V (non) régulée à l'entrée "12VDC" (SK1) en dernier. Branchez le K8072.
- 3. La LED verte "Power" LD1 s'allume à chaque mise sous tension.
- 4. Lorsque vous augmentez la valeur DMX (> 140) le relais doit s'activer et la LED "OUT" LD3 doit s'allumer. Elle s'éteindra et le relais se désactivera lorsque la valeur DMX redescend en-dessous de la valeur 120. Les valeurs entre 120 et 140 sont utilisées comme hystérésis et empêchent le rebondissement du relais.

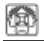

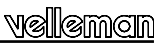

#### *Les fonctions de la LED "Error" LD2*

La LED LD2 a les fonctionnalités suivantes :

- **Clignote une seule** fois lors de la mise sous tension du K8072. Permet de vérifier si le CPU fonctionne.
- **Clignote lentement** lorsque le signal DMX n'est pas reçu, lorsqu'il n'y a pas de connexion entre un contrôleur DMX et le K8072, lorsque la polarité du signal DMX est erronée ou lorsque le signal n'est pas compatible.
- **Clignote rapidement** lorsque l'adresse DMX est positionnée sur 0 et/ou la fonction d'annulation manuelle est activée.

#### *JP1 : le mode DMX :*

- En mode normal (JP1 non monté), le K8072 réagit à chaque fois, donc le plus vite possible à la valeur DMX qui lui est destinée.
- Vous obtiendrez une stabilité de commutation plus importante lorsque le mode de correction d'erreur est activé (JP1 monté). Ceci peut s'avérer utile avec certaines marques d'appareils DMX. Ce mode-ci lit une même valeur deux fois de suite avant de modifier le statut du relais. L'inconvénient est que le relais réagit moins rapidement lorsque vous faites varier la valeur DMX de manière rapide.

#### *JP2 : Relais HOLD :*

- Monté : le relais se désactive lorsque la connexion DMX est interrompue.
- Non monté : le relais retient son état lorsque la connexion DMX est interrompue.

#### *La fonction d'annulation :*

Exceptionnellement, il faudra activer le relais sans que la commutation ait été commandée par un signal DMX (p.ex. pour tester des ampoules). Procédez comme suit :

- Positionnez l'adresse DMX sur 0
- Montez le chevalier JP1
- Mettre sous tension 12V ; le relais devrait s'activer quelle que soit la valeur DMX.

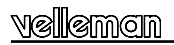

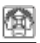

## **DMX-GESTEURTER RELAIS**

Mit diesem Bausatz können Sie ein Relais über das weit und breit bekannte DMX512- Protokoll bedienen. Das Protokoll ist 1986 von USITT entwickelt worden und hat die Absicht, Dimmers, Scanners, Moving Heads und andere Beleuchtung mit einfacher Verdrahtung zu steuern. In vielen Fällen ist das Ein- und Ausschalten des Gerätes erforderlich. Hier kommt der K8072 ins Spiel. Der K8072 ist eigentlich ein über Bus gesteuerter Power Treiber. Das Relais wird eingeschaltet wenn der DMX-Wert für den eingestellten Kanal 140 gleicht oder höher ist. Das Relais wird ausgeschaltet wenn der DMX-Wert für den eingestellten Kanal 120 gleicht oder niedriger ist.

#### *Zusammen mit der K8062/VM116 bauen Sie problemlos ein computergesteuertes Automatisierungssystem.*

#### **EIGENSCHAFTEN**

- Systemadressen: 512 einzigartige Adressen über DIP-Schalter einstellbar
- Led-Anzeige für Stromversorgung, Ausgangsstatus des Relais und Fehlerstatus
- "Safe DMX data stream" führt eine Störung auf ein Minimum zurück
- "Relay hold"-Funktion wenn es einen Verlust vom DMX-Signal gibt
- Steuerung: DMX512, 3-pol. XLR Anschluss (mitgeliefert)

#### **TECHNISCHE DATEN :**

- Schaltleistung: 8A
- Stromversorgung: 12VDC nicht-stabilisiert
- Verbrauch: max. 100mA
- Abmessungen: 105 x 60 x 30mm

Änderungen vorbehalten

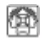

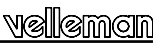

#### **I. BEVOR SIE ANFANGEN**

Siehe auch die allgemeine Anleitung für Löthinweise und andere allgemeine Informationen

#### *Zum Bau notwendiges Material:*

- Kleiner Lötkolben von höchstens 40W.
- Dünnes Lötmetall von 1mm, ohne Lötfett.
- Eine kleine Kneifzange.
- 1. Montieren Sie die Bauteile in der richtigen Richtung auf der Leiterplatte, siehe Abbildung.
- 2. Montieren Sie die Bauteile in der richtigen Reihenfolge, wie in der illustrierten Stückliste wiedergegeben.
- 3. Notieren Sie mittels der M-Häuschen Ihre Fortschritte.
- 4. Beachten Sie eventuelle Bemerkungen im Text.

#### **II. MONTAGE**

**Folgen Sie nie blindlings der Reihenfolge der Komponenten im Band. Überprüfen Sie immer den Wert über die Stückliste!** 

- **Hinweis:** Die Fotos auf der Verpackung können als Hilfe bei der Montage verwendet werden. Wegen bestimmter Anpassungen ist es allerdings möglich, dass die Fotos nicht zu 100% mit der Wirklichkeit übereinstimmen.
- 1. Montieren Sie die Drahtbrücken.
- 2. Montieren Sie die Diode. Achten Sie auf die polarität!<br>3. Montieren Sie die Kochleschichtwiderstände
- 3. Montieren Sie die Kochleschichtwiderstände.
- 4. Montieren Sie die Metallschichtwiderstand R26.
- 5. Montieren Sie die IC-Fassungen. Achten Sie auf die Position des Nockens!
- 6. Montieren Sie die Kondensatoren.
- 7. Montieren Sie die LEDs. Achten Sie auf die polarität!

## (**ହା**ମିଳାଠାମି

- 8. Montieren Sie die DIP-Schalter. Achten Sie auf die Richtung! Die Position von Schalter 1 muss mit der '1' auf der Leiterplatte übereinstimmen.
- 9. Montieren Sie den Spannungsregler.
- 10. Montieren Sie die Transistoren, Achtung: Transistor T2 ist ein anderer Typ!
- 11. Montieren Sie die Stiftleisten, Schneiden Sie es zurecht, wie in der Abbildung gezeigt wird.
- 12. Montieren Sie den Leiterplattenkabelstecker SK2
- 13. Montieren Sie den kristall
- 14. Montieren Sie die Schraubconnectoren. Schieben Sie die connectoren ineinander, wie auf der Abbildung wiedergegeben. Befestigen Sie das Ganze auf der Leiterplatte und löten Sie erst dann die Montagestifte.
- 15. Montieren Sie die Elektrolytkondensatoren. Achten Sie auf die Polarität!
- 16. Montieren Sie VDR *(spannungsabhängiger Widerstand)*.
- 17. Montieren Sie die Relais
- 18. Montieren Sie die IC in ihre Fassungen. Achten Sie auf den Stand des Nockens !

# **ÜBERPRUFEN SIE ALLE KOMPONENTEN AUF FALSCHE MONTAGE UND LÖTFEHLER.**

#### **19. XLR-EINBAUBUCHSE - 3-POLIG**

Löten Sie die 3-polige Anschlussbuchse der Leiterplatte an dem XLR-Stecker, verwenden Sie Abb. 1.0 für die korrekten Verbindungen.

#### **20. ANSCHLUSS**

Schließen Sie die Last (Motor, Lampe oder Lampengruppe) über den Relaisausgang (SK3) an. Beachten Sie, dass die max. Schaltleistung bei einer ohmschen Last niedriger als 8A (bei 230V = 1900W) ist.

Schließen Sie das DMX-Signal an den Eingang "DMX IN" (SK2) an.

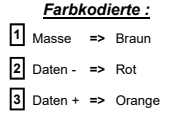

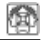

<sup>15</sup>  **Bemerkung:** Bei manchen DMX-Controllern ist die DMX-Polarität umgekehrt. Wenn dies der Fall ist, wechseln Sie DATA+ und DATA- aus.

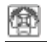

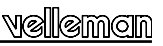

#### **21. Einstellen des DMX-Kanals :**

Der DMX-Kanal oder die "DMX-Adresse" wird mit DIP-Schalter SW1 eingeschaltet. Der eingestellte DMX-Kanal ist zwischen 1 und 511 einstellbar. Kanal 0 wird nicht verwendet. Die Schalter 1 bis 9 bilden eine binäre Zahl, die den DMX-Kanal anzeigt. Schalter 1 ist LSB, und 9 ist MSB. Ändern Sie den DMX-Kanal also nur wenn der K8072 deaktiviert ist. Jedes Mal wenn Sie eine Einstellung ändern muss der Bausatz wieder aktiviert werden.

Besuchen Sie unsere Website, [www.velleman.be](http://www.velleman.be/), unter "Downloads" finden Sie ein geschicktes Hilfsprogramm, das auf grafischer Weise die Position der Schalter anzeigt und das Einstellen so vereinfacht!

#### *Abschlusswiderstand:*

Das DMX-Protokoll bedeutet, dass das letzte Gerät der Reihe mit einem Abschlusswiderstand von 120 ohm abgeschlossen werden muss. Dieser Bausatz hat schon einen Widerstand. Aktivieren Sie ihn wie folgt: Setzen Sie DIP-Schalter Nr. 10 auf "ON". Sorgen Sie dafür, dass der Widerstand aller anderen Geräte ausgeschaltet ist. Stellen Sie DIP-Schalter Nr. 10 der anderen K8072 auf "OFF".

- 1. Stellen Sie Schalter 10 von SW1 auf ON wenn Sie den K8072 als einziges angeschlossenes DMX-Gerät verwenden oder wenn der K8072 das letzte angeschlossene Gerät der Reihe ist. (siehe "Abschlusswiderstand")
- 2. Schließen Sie eine 12V- (nicht) stabilisierte Spannung an den Eingang "12V DC", (SK1) an und schalten Sie danach K8072 ein.
- 3. Die grüne "Power"-LED, LD1 leuchtet jedes Mal wenn die Leiterplatte aktiviert ist.
- 4. Wenn Sie jetzt den DMX-Wert vom eingestellten Kanal erhöhen, bis über 140, aktiviert sich das Relais und LD3 "OUT" leuchtet. LD3 erlischt wieder und das Relais wird wieder deaktiviert wenn der DMX-Wert unter 120 sinkt. Die Werte zwischen 120 und 140 dienen als Hysterese und verhindern dass, das Relais "prellt" (bouncing).

## man

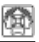

#### *LD2 "Error"-LED-Funktionen:*

LD2, die "Error"-LED hat nachfolgende Funktionen:

- **Blinkt ein Mal** bei der Aktivierung des K8072: Hiermit können Sie überprüfen, ob die CPU (Zentraleinheit) funktioniert.
- **Blinkt langsam** wenn kein DMX-Signal empfangen wird: Wenn diese LED blinkt gibt es keine Verbindung zwischen einem DMX-Controller und dem K8072. Die Polarität des DMX-Signals könnte falsch sein oder das Signal ist nicht kompatibel.
- **Blinkt schnell** wenn die DMX-Adresse auf "0 " steht und/oder die "Manual Override"-Funktion aktiv ist.

#### *JP1: DMX-Modus:*

- Im normalen Modus (JP2 nicht montiert) reagiert der K8072 jedes Mal, und also möglichst schnell auf den für ihn bestimmten DMX-Wert.
- Wenn der Fehlerkorrektur-Modus eingeschaltet ist (JP2 nicht montiert), bekommen Sie mehr Stabilität. Dies könnte nötig sein wenn Sie bestimmte Marken von DMX-Geräte verwenden. Dieser Modus überprüft den DMX-Wert 2 Mal nacheinander, ehe er den Status des Relais ändert. Der Nachteil ist, dass die Reaktion vom Relais langsamer wird wenn Sie den DMX-Wert schneller variieren lassen.

#### *JP2: Relay-HOLD-Status :*

- Wenn montiert : Relais wird deaktiviert wenn die DMX-Verbindung verbrochen wird.
- Nicht montiert : Relais behält seinen Status wenn die DMX-Verbindung verbrochen wird.

#### *"Manual Override"- Funktion:*

Ausnahmsweise muss das Relais aktiviert werden ohne dass es ein DMX-Signal gibt (z.B. Lampen überprüfen). Gehen Sie wie folgt vor:

- Stellen Sie die DMX-Adresse auf "0"
- Montieren Sie Drahtbrücke JP1
- Schalten Sie die 12V-Spannung ein. Das Relais wird aktiviert ungeachtet des DMX-Wertes.

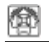

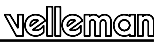

## **RELÉ CONTROLADO POR DMX**

Este kit le permite controlar un relé con el famoso protocolo DMX512. Este protocolo ha sido desarrollado por USITT en 1986 para controlar dimmers, escáneres, cabezas móviles o cualquier otro aparato de iluminación equipado con un sencillo cableado. En algunos casos, sólo necesita pulsar ON/OFF. El K8072 entra en juego en este momento. El K8072 es en realidad un driver de potencia controlado por un bus. El relé se activa si el valor DMX de los canales equivale a o es superior a 140. El relé se desactiva si el valor equivale a o es inferior a 120.

#### *Junto con la K8062/VM116, es fácil montar un sistema de automatización.*

### **CARACTERÍSTICAS TÉCNICAS :**

- Dirección del sistema: 512 direcciones únicas configuradas con interruptores DIP
- Indicaciones LED para la alimentación, el estado de la salida del relé et error
- El modo "Safe DMX data stream" disminuye las interferencias al mínimo
- Función "Relay hold" en caso de pérdida de la señal DMX Control: DMX512, conector XLR de tres polos (incl.)

#### **ESPECIFICACIONES**

- Capacidad de conmutación: 8A
- Alimentación: 12VCC no estabilizado
- Consumo: máx. 100mA
- Dimensiones: 105 x 60 x 30mm

Bajo reserva de modificaciones

## lkamngin

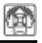

#### **I. ANTES DE EMPEZAR**

Lea también el manual general. Contiene consejos de soldadura y otras informaciones generales

*Material necesario para el montaje del kit :*

- Pequeño soldador de 40W máx.
- Soldadura de 1mm, sin pasta de soldadura
- Pequeños alicates de corte
- 1. Coloque los componentes correctamente orientados en el circuito integrado (véase la figura).
- 2. Coloque los componentes por orden correcto (véase la lista de componentes).
- 3. Use los cajetines þ para indicar su progreso.
- 4. Tenga en cuenta las eventuales observaciones.

#### **II. MONTAJE**

**No siga a ciegas el orden de los componentes en la cinta. ¡Controle siempre el valor con la lista de componentes!** 

- $\stackrel{\phi}{\sim}$  Consejo : Puede usar las fotos del embalaje como directrices durante el montaje. Sin embargo, es posible que las fotos no correspondan completamente a la realidad debido a cambios posteriores.
- 1. Monte los puentes.<br>2. Monte los diodos
- Monte los diodos. ¡Controle la polaridad!
- 3. Monte las resistencias de capa de carbón.
- 4. Monte la resistencia de película metálica R26.
- 5. Monte los soportes del CI. ¡Atención a la posición de la muesca!
- 6. Monte los condensadores.
- 7. Monte los LEDs. ¡Controle la polaridad!

- 8. Monte el conmutador DIP. ¡Atención a la posición! La posición del conmutador 1 corresponde al '1' en el circuito impreso.
- 9. Monte el regulador de tensión.
- 10. Monte los transistores, atención: ¡el transistor T2 es de otro tipo!
- 11. Monte las sujeciones de los pins: Córtelas según las medidas que se indican en la figura.
- 12. Monte el cable de impresora macho a la conexión SK2
- 13. Monte el cristal.
- 14. Monte las regletas de conexión. Introdúzcalas una en otra (véase la figura). Monte el conjunto en el circuito integrado y suelde los contactos para el montaje.
- 15. Monte los condensadores electrolíticos. ¡Controle la polaridad!
- 16. Monte el VDR *(la resistencia depende de la corriente)*
- 17. Monte el relé.
- 18. Monte los CI's en sus zócalos. ¡Atención a la posición de la muesca!

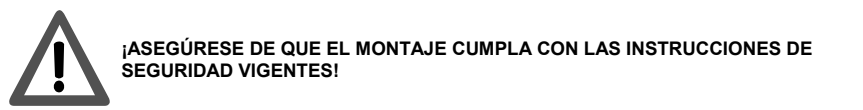

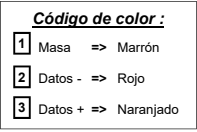

#### **19. CONECTOR XLR HEMBRA DE 3 POLOS :**

Suelde el conector macho tripolar de la tarjeta del circuito al conector XLR (Figura 1.0).

### **20. CONEXIÓN**

Conecte la carga (motor, bombilla o grupo de bombillas) a la salida relé (SK3). Respete la capacidad máx. de conmutación que siempre debe quedarse debajo de 8A (230V = 1900W) para una carga resistiva.

Conecte la señal DMX a la entrada "DMX IN" (SK2).

**Nota:** Algunos controladores DMX tienen una polaridad DMX inversa. Si es el caso, invierta DATA+ y DATA-.

noin

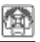

#### **21. Ajustar el canal DMX:**

El canal DMX o "dirección DMX" se ajusta con el interruptor DIP SW1. Es posible configurar el canal de 1 a 511; el canal 0 no se utiliza. Los interruptores de 1 a 9 constan de una cifra binaria que representa el canal DMX. El interruptor 1 es LSB; El interruptor 9 es MSB. Modifique sólo el canal DMX si el K8072 está desconectado de la red. Después de cada modificación de los ajustes, vuelva a activar el kit.

Visite nuestra página web [www.velleman.be,](http://www.velleman.be/) sección "Descargas". Encontrará un programa de ayuda que le indicará de manera gráfica la posición de los interruptores, lo que facilitará la programación.

#### *Terminación:*

El protocolo DMX significa que el último aparato de la serie debe estar equipado con una resistencia de terminación de 120 ohm. El kit ya está previsto de esta resistencia y se activa de la siguiente manera: ponga el interruptor DIP n° 10 en "ON". Asegúrese de que la resistencia de terminación de los otros kits esté desactivada; ponga los interruptores DIP n° 10 de los otros K8072s en la posición "OFF".

- 1. Ponga el interruptor DIP n° 10 en la posición ON si quiere utilizar el K8072 de manera autónoma o si es el último aparato de una serie (véase "terminación").
- 2. Conecte por último una tensión de 12V (no) estabilizada a la entrada "12VDC" (SK1). Conecte el K8072.
- 3. El LED verde "Power" LD1 se ilumina cada vez que el kit está activado.
- 4. Si aumenta el valor DMX (> 140) el relé se activará y el LED "OUT" LD3 se iluminará. LD3 se apagará y el relé se desactivará si el valor DMX baja por debajo de 120. Los valores entre 120 y140 se utilizan como histéresis e impiden que el relé 'rebote'.

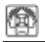

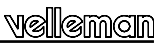

#### *Las funciones del LED "Error" LD2:*

El LED LD2 tiene las siguientes funciones:

- Parpadea una vez al activar el K8072. Permite controlar si la UCP (unidad central de procesamiento) funciona.
- Parpadea lentamente si no se recibe la señal DMX, si no hay una conexión entre un controlador DMX y el K8072, si la polaridad de la señal DMX no es correcta o si la señal no es compatible.
- Parpadea rápidamente si la dirección DMX está en la posición "0 " y/o si la función "manual override" (control manual) está activada.

#### *JP1 el modo DMX:*

- En el modo normal (JP1 no está montado), el K8072 reaccione cada vez, y por tanto, lo más rápido posible al valor DMX destinado a el.
- Obtendrá una estabilidad de conmutación más importante si el modo de corrección de error está activado (JP1 está montado). Esto puede ser útil con algunas marcas de aparatos DMX. Este modo lee un mismo valor dos veces seguidas antes de modificar el estado del relé. La desventaja es que el relé reacciona de manera menos rápida si hace variar el valor DMX rápidamente.

#### *JP2: Relé HOLD:*

- Montado : el relé se desactiva si la conexión DMX se interrumpe.
- No montado : el relé mantiene su estado si la conexión DMX se interrumpe.

#### *La función "manual override" :*

Excepcionalmente, es necesario activar el relé sin que haya una señal DMX (p.ej. para comprobar bombillas). Haga lo siguiente:

- Ponga la dirección DMX en 0
- Monte el puente JP1
- Active la tensión de 12V; el relé se activará sea cual sea el valor DMX.

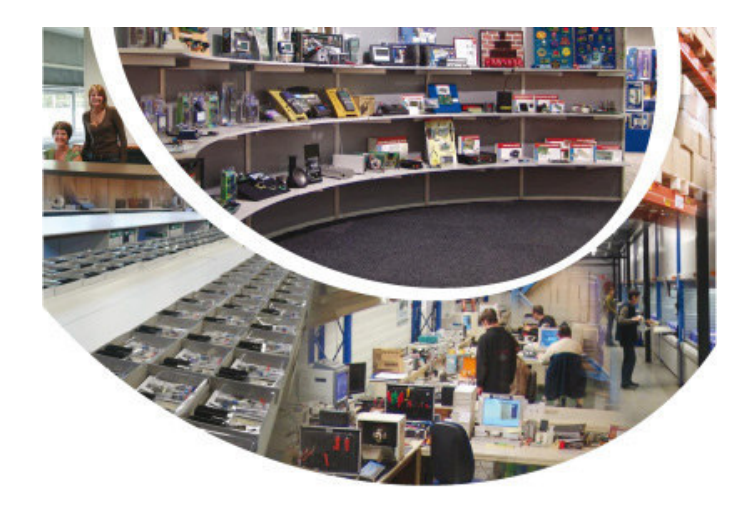

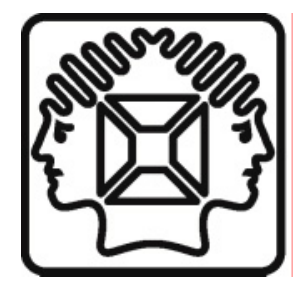

VELLEMAN NV Legen Heirweg 33, B-9890 GAVERE Belgium (Europe)

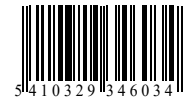

Modifications and typographical errors reserved © Velleman nv. H8072B'1 - 2014 (rev.1)